# Sandbox CI/CD Environments for Everyone

by Leonid Makarov Chief Architect @ FFW / Docksal Project Lead

#### Agenda

- **★** Intro
- ★ Typical development process
- ★ Local environments
- ★ Project automation
- ★ Sandbox CI/CD environments with Docksal
- ★ Bonus: Advanced and cool features

# Intro

Hi there!

#### Intro

- ★ Chief Architect @ FFW US
- ★ DevOps, infrastructure, tooling
- ★ In Drupal since 2006
- ★ In Docksal since 2016

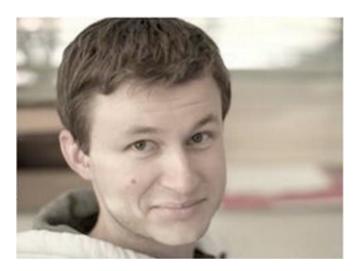

**Leonid Makarov** 

#### **Docksal Team**

#### Maintainers

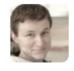

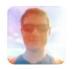

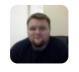

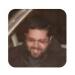

Leonid Makarov

Oleksii Chekulaiev Sean Dietrich David Hernandez

#### **Supporters**

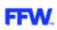

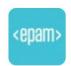

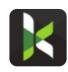

FFW Agency **EPAM Systems**  Kanopi Studios

# Typical development process

What it should look like

#### Typical development process

- ★ Local development
- ★ Feature branch => Pull/merge request
- **★** Code review
- ★ CI/CD automation (automated tests & deployments)
- ★ Hosting: dev, stage, prod

## Local environments

Go Docker

## "Can not reproduce!"

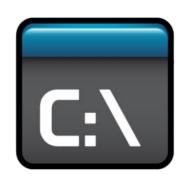

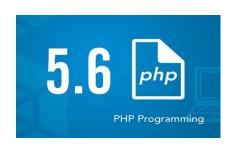

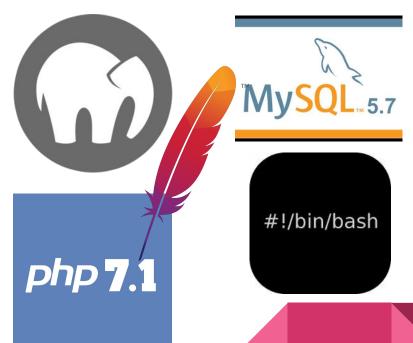

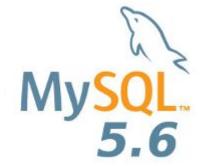

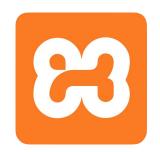

#### What to do?

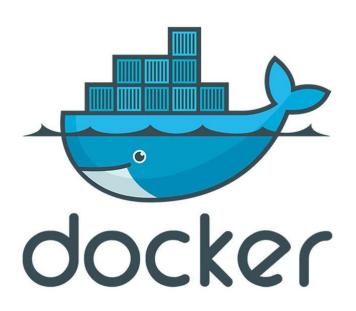

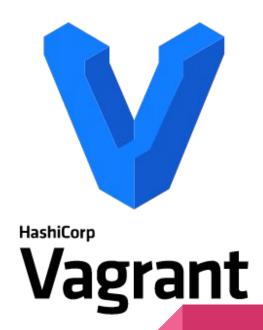

## Why Docker

https://www.slideshare.net/LeonidMakarov2/docksal-better-than-vms

- ★ Containers are more efficient
- ★ Immutable images no fragile provisioning at runtime
- ★ Work with different project stacks at the same time
- ★ Containers can be extended in a reproducible way
- ★ Containers are portable (CI reuse)

## Compose + Containers + Conventions = Docksal

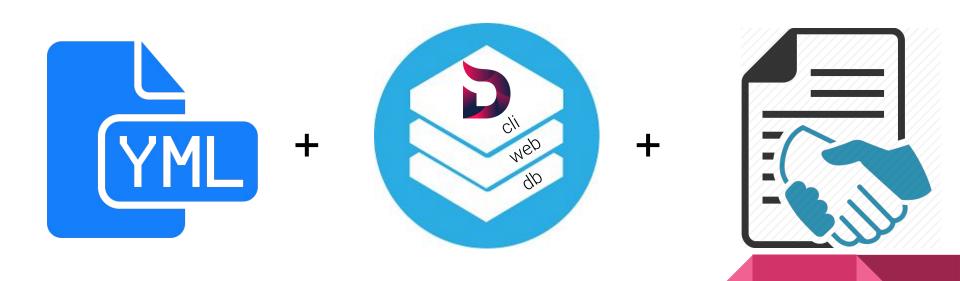

## docksal.yml is Compose

- ★ No new YML dialect you need to learn
- ★ Fully Docker Compose compatible

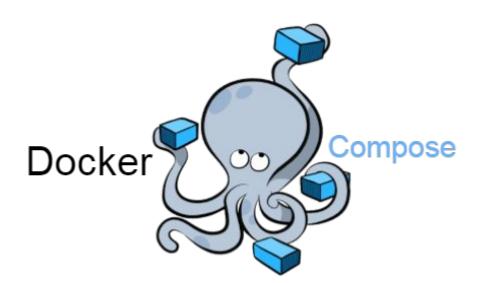

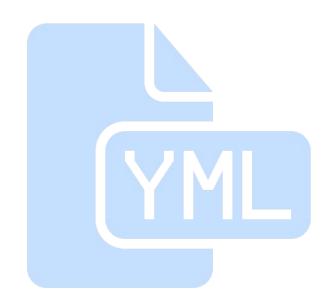

## Image library and boilerplates

- → Default stack
  - ◆ **CLI** PHP 5.6, 7.0, 7.1, 7.2
  - ◆ **WEB** Apache 2.2, Apache 2.4
  - ◆ **DB** MySQL 5.5, 5.6, 5.7, 8.0
- → Additional services
  - Solr, Varnish
  - Memcached, Redis, Selenium, MailHog, ...
- → Boilerplate projects for
  - ◆ **Drupal** 8, Drupal 7
  - **♦** Wordpress
  - Magento
  - Laravel

- NodeJS
- Hugo
- Gatsby JS
- Grav CMS

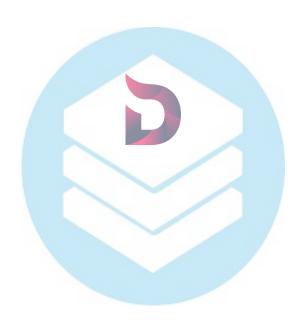

## Change what you like

- ★ Create custom automation in BASH, Node or PHP
- ★ Full power and flexibility of **Docker Compose**
- ★ Seamlessly extend our stock Docker images at the project level with your Dockerfile
- ★ Create and publish addons <a href="mailto:github.com/docksal/addons">github.com/docksal/addons</a>

المرابع المرابع المراب

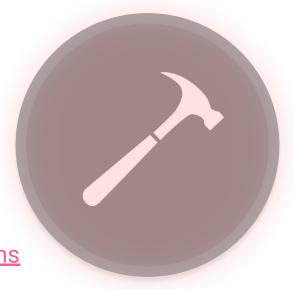

# Project automation

Automate routine/complex tasks

#### Single command

#### fin init

#### All-in-one:

- Create containers
- → Run project automation: initialize settings, import/update database, compile css, run drush...

#### **Custom commands**

Create as many commands as you need

fin db-import && fin db-update

fin **build-theme** 

fin **behat** 

# Sandbox CI/CD environments

Reuse automation to create sandboxes

#### What sandboxes are for

- **★** Enhanced code review
- **★** Automated testing
- **★** Manual testing
- **★** Client demos

## What you need for sandboxes

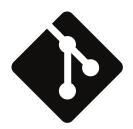

Your project (using Docksal) in a Git repo

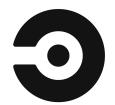

**Docker based CI solution** (e.g. CircleCI)

image:docksal/ci-agent:php

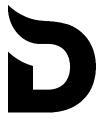

Sandbox Server

### How sandboxes work

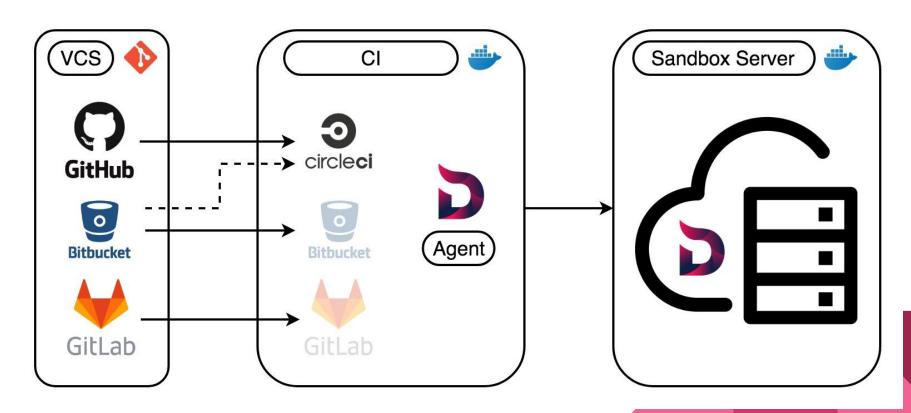

## Project and Git repo setup

1. From repo to a fully working site:

git clone <repo-url> .
fin init

2. Repo access: public or using an SSH key pair

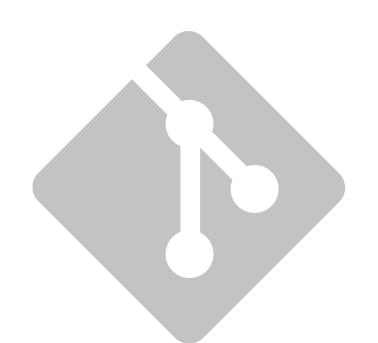

## Sandbox server setup

https://github.com/docksal/sandbox-server

**★** AWS CloudFormation template

Launch Stack O or aws cli

★ GCP Deployment Manager template

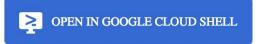

and/or gcloud cli

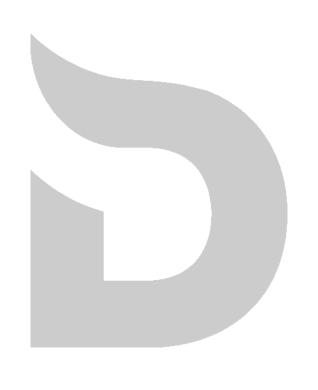

## Sandbox server setup

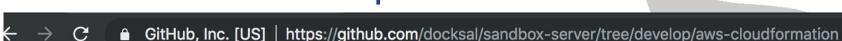

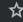

#### **Quick setup (using CloudFormation web UI)**

If you have an existing AWS account (with billing and an SSH key pair), just click on the button below!

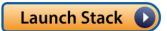

You will be prompted for:

- Instance type
- SSH key name

Once provisioned, the IP address of the server will be printed in the Outputs section in CloudFormation.

## Sandbox server setup

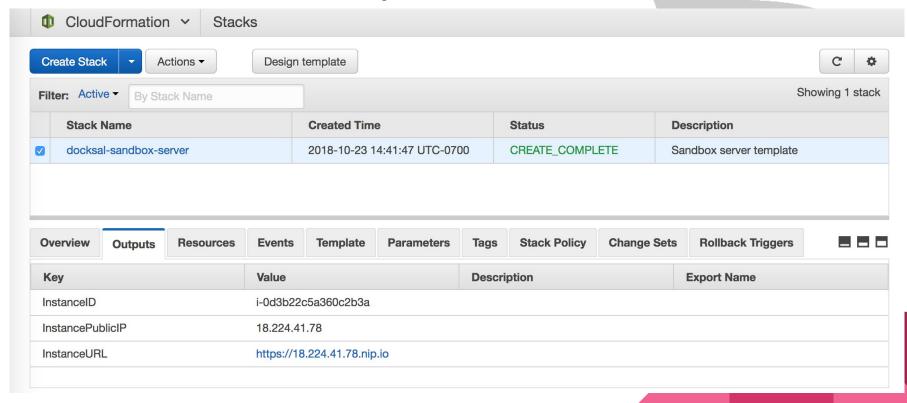

## CircleCI setup: config.yml

```
version: 2
jobs:
  build:
    working_directory: /home/agent/build
    docker:
      - image: docksal/ci-agent:php
    steps:
      - run:
          name: Configure agent environment
          command: echo 'source build-env' >> $BASH_ENV
      checkout
      - run:
          name: Build sandbox
          command: sandbox-init
```

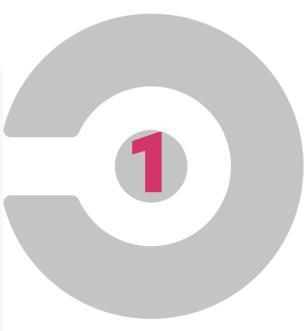

CircleCl setup: Environment Variables

Environment Variables for docksal/drupal8

**Import Variables** 

Add Variable

Add environment variables to the job. You can add sensitive data (e.g. API keys) here, rather than placing them in the repository.

| Name                 | Value    | Remove |
|----------------------|----------|--------|
| DOCKSAL_HOST         | xxxxp.io | ×      |
| DOCKSAL_HOST_SSH_KEY | xxxxLQ== | ×      |
| GITHUB_TOKEN         | xxxxd619 | ×      |
|                      |          |        |

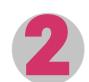

# Live demo

Do attempt yourself!

### **Build status notifications**

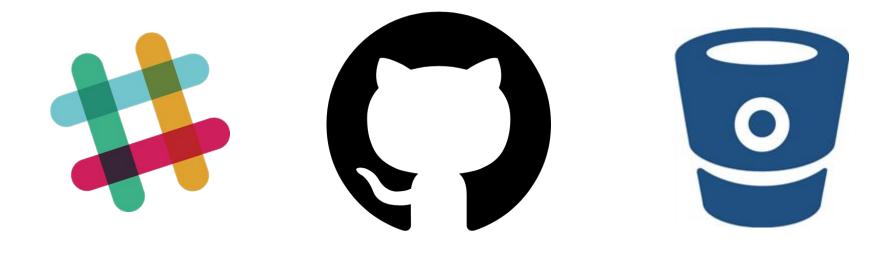

#### **Build status notifications**

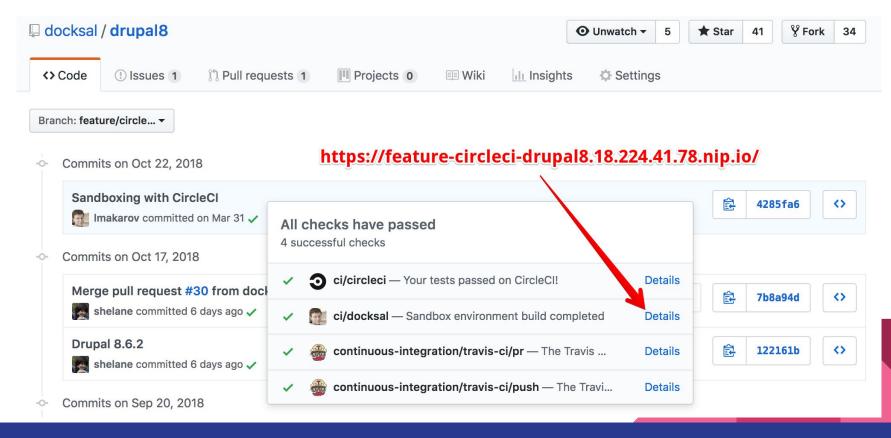

## Your sandbox, delivered

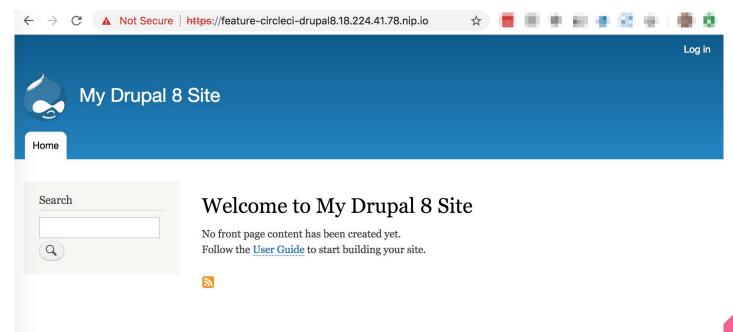

# Bonus: Advanced and cool features

There is more...

## Smart resource management

- ★ Automatic hibernation and cleanup of sandboxes
- ★ On-demand waking-up
- ★ Permanent environments (e.g. dev, stage)

Active environments = RAM

Hibernating environments space = Disk

## Security

- ★ Custom SSL certificates
- ★ On-the-fly certificates with LetsEncrypt (coming soon...)
- ★ Basic HTTP authentication
- ★ oAuth2 / OIDC authentication (coming soon...)

## Visual tools: Web UI (using Portainer)

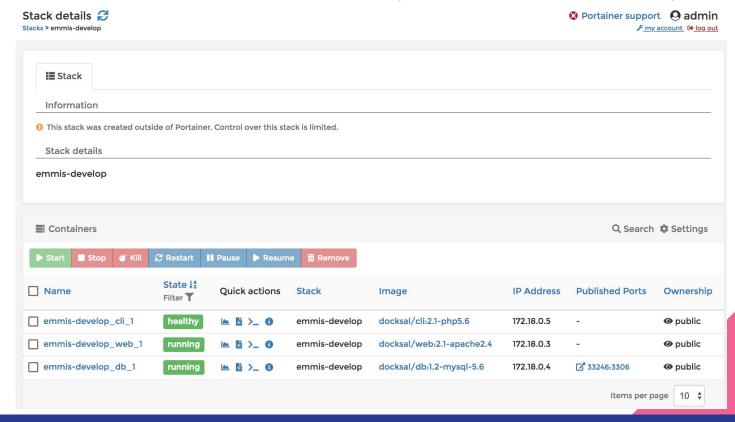

## Visual tools: Web IDE (using Cloud9)

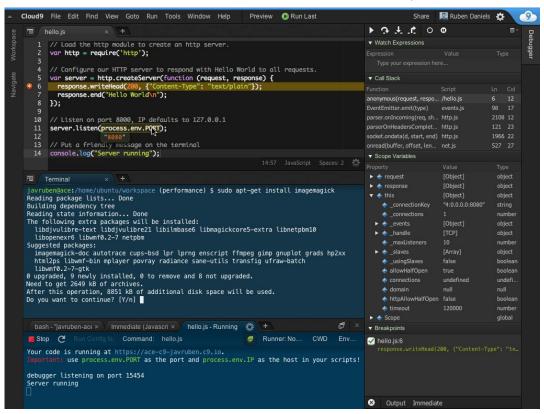

#### **Full-featured IDE**

- Code editing
- Syntax highlighting
- Console
- Debugger

#### More use cases for sandboxes

- ★ Development environments in the Cloud
- ★ Super enhanced code reviews
- ★ Trainings / Sprints / Contributions
- ★ Simplytest.me on steroids

# Live demo

Do attempt yourself!

# Q&A

Leonid Makarov
Chief Architect @ FFW
BADCamp 2018

# Thank you!

Chat
Blog
Twitter

gitter.im/docksal blog.docksal.io @docksalio